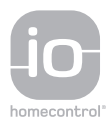

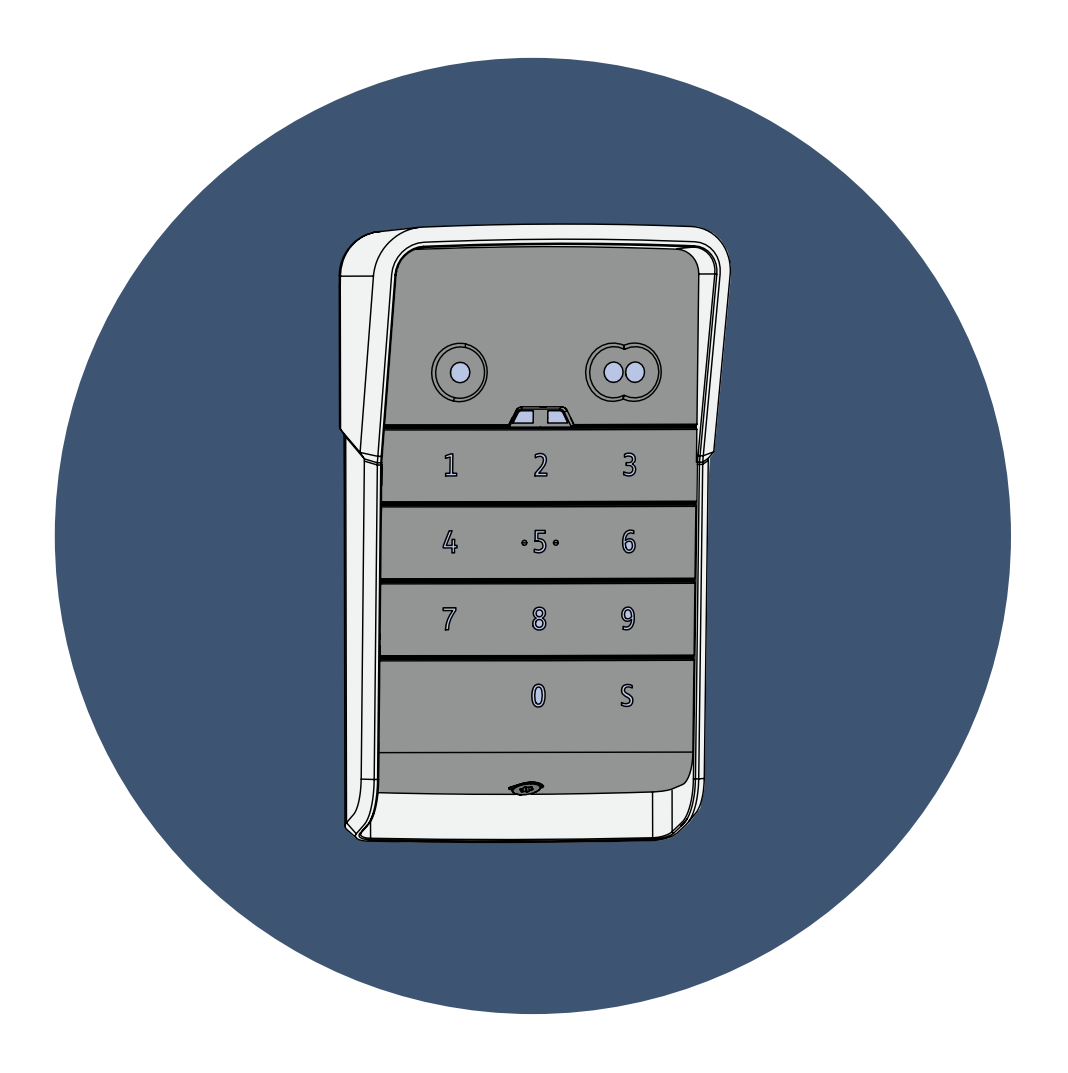

# **KEYPAD 2 io**

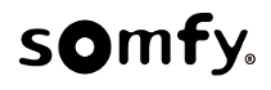

21/02/2023

# **SOMMAIRE**

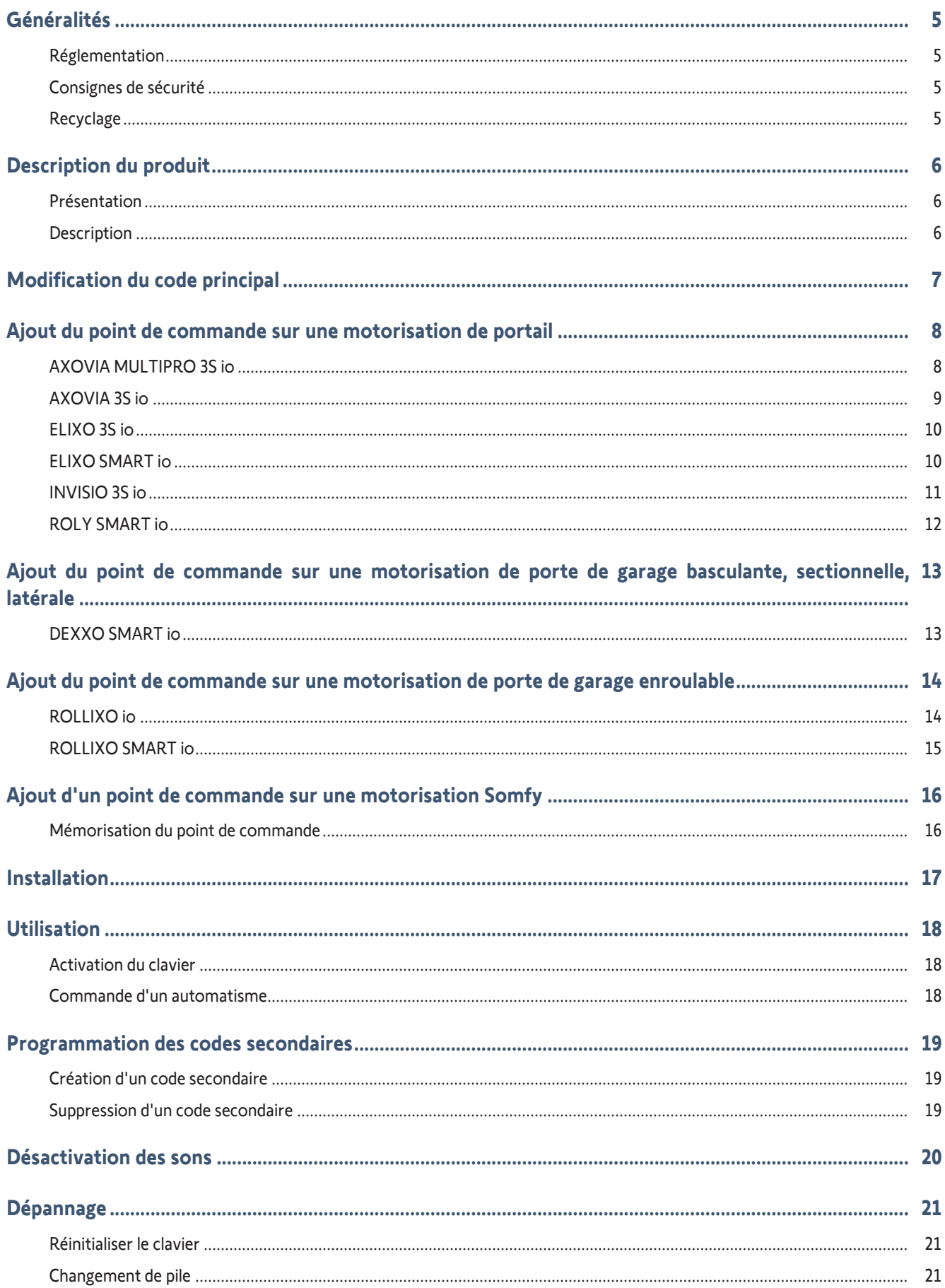

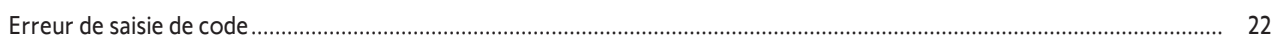

# <span id="page-4-0"></span>**GÉNÉRALITÉS**

Lire attentivement les instructions de ce produit. Conserver ces instructions. Le non-respect de ces instructions exclut la responsabilité de Somfy et sa garantie. Somfy ne peut être tenue responsable des changements de normes et standards intervenus après la publication de cette notice.

Vérifier la compatibilité de ce produit avec les équipements et accessoires associés. Si un doute apparait lors de l'installation de ce produit et/ou pour obtenir des informations complémentaires, consulter un interlocuteur Somfy ou aller sur le site www.somfy.com.

#### **Version originale du manuel**

## <span id="page-4-1"></span>**Réglementation**

Somfy déclare que le produit décrit dans ces instructions lorsqu'il est utilisé conformément à ces instructions, est conforme aux exigences essentielles des Directives Européennes applicables et en particulier à la Directive Radio 2014/53/EU. Le texte complet de la déclaration CE de conformité est disponible à l'adresse internet suivante :www.somfy.com/ce.

## <span id="page-4-2"></span>**Consignes de sécurité**

Ne pas laisser le produit à la portée des enfants. Ne pas utiliser de produits abrasifs ni de solvants pour le nettoyer. Utiliser un chiffon doux et sec pour nettoyer sa surface. Ne pas exposer le produit à des chocs ou des chutes, à des matières inflammables ou à une source de chaleur, à l'humidité, à des projections de liquide, ne pas l'immerger. Ne pas tenter de le réparer.

#### <span id="page-4-3"></span>**Recyclage**

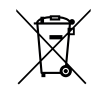

Veiller à séparer les piles et batteries des autres types de déchets et à les recycler via le système local de collecte.

# <span id="page-5-0"></span>**DESCRIPTION DU PRODUIT**

## <span id="page-5-1"></span>**Présentation**

Le clavier à code est un point de commande mural sans fil.

Il est équipé de 2 touches de commande. Chaque touche permet de piloter un automatisme.

Les touches sont verrouillées par un code principal de 5 à 6 chiffres.

Ce code permet de déverrouiller les 2 touches de commande et est requis pour la programmation du clavier. Un code secondaire peut être attribué à chacune des touches afin de donner un accès partiel et temporaire.

## <span id="page-5-2"></span>**Description**

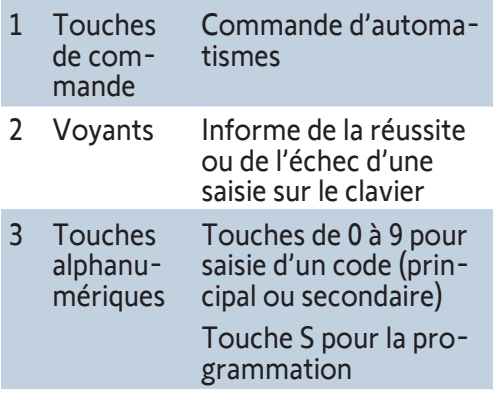

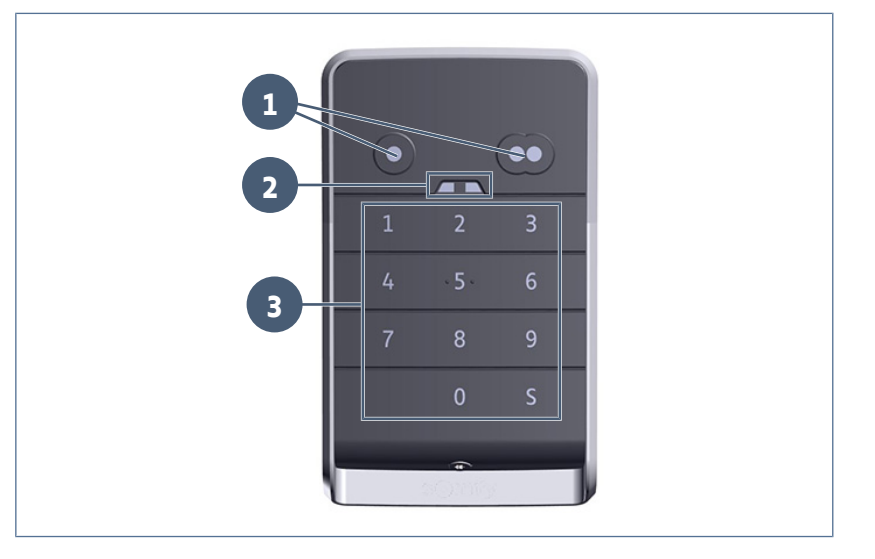

#### **Réactions du clavier**

**Saisie valide : indique la réussite d'une des manipulations suivantes :**

- commande d'un automatisme
- mémorisation d'un automatisme
- modification d'un paramètre
- réinitialisation du clavier

**Saisie invalide : indique l'échec d'une des manipulations suivantes :**

- commande d'un automatisme
- mémorisation d'un automatisme
- modification d'un paramètre
- réinitialisation du clavier
- clavier verrouillé après plusieurs saisies de codes incorrectes
- appui sur une touche lorsque le clavier est verrouillé

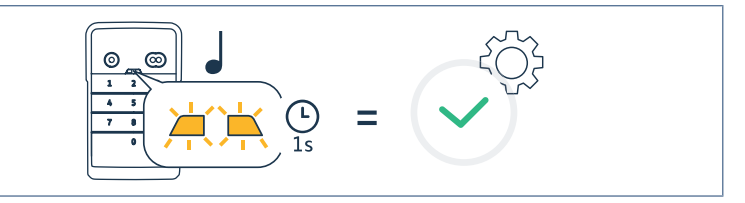

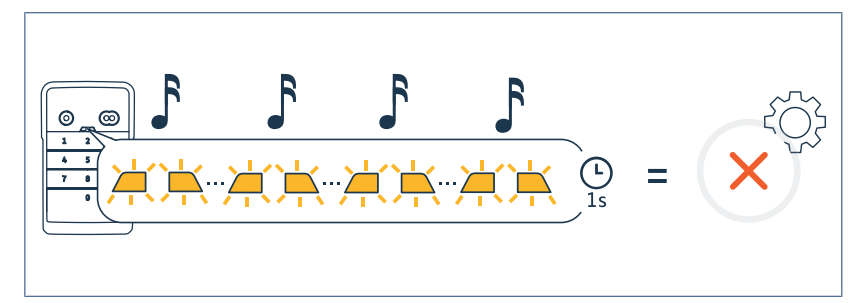

# <span id="page-6-0"></span>**MODIFICATION DU CODE PRINCIPAL**

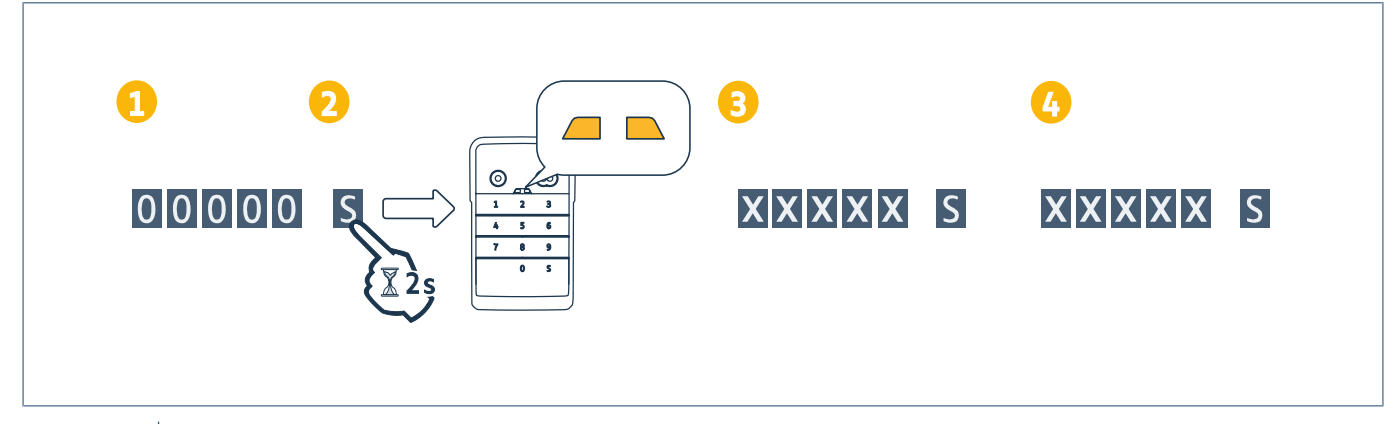

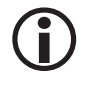

#### **INFORMATION**

Avant une première mise en service ou après une remise à zéro du clavier, le code principal est 00000.

- **1.** Taper le code principal en usage
- **2.** Appuyer sur la touche S jusqu'à ce que les voyants s'allument.
- **3.** Taper le code de votre choix (de 5 à 6 chiffres) et valider avec S.
	- $\Rightarrow$  Les voyants s'éteignent puis s'allument.
- **4.** Taper à nouveau ce code et valider avec S.

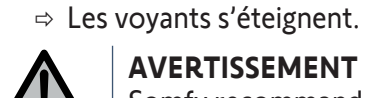

## **AVERTISSEMENT**

Somfy recommande de choisir un code à 6 chiffres et de le changer régulièrement.

# <span id="page-7-0"></span>**AJOUT DU POINT DE COMMANDE SUR UNE MOTORISATION DE PORTAIL**

# <span id="page-7-1"></span>**AXOVIA MULTIPRO 3S io**

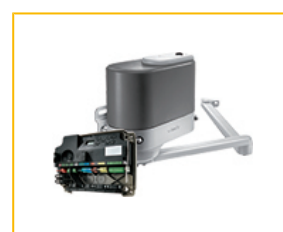

#### **Mémorisation du point de commande pour un fonctionnement en ouverture totale**

- **1.** Sur la motorisation, appuyer sur la touche **PROG** jusqu'à ce que l'écran affiche **F0** (environ 2 s).
- **2.** Taper votre code principal.
- **3.** Appuyer simultanément sur les touches de commande.
- **4.** Sur le point de commande, appuyer sur la touche qui commandera l'ouverture totale du portail.
	- $\Rightarrow$  L'écran de la motorisation affiche Add.

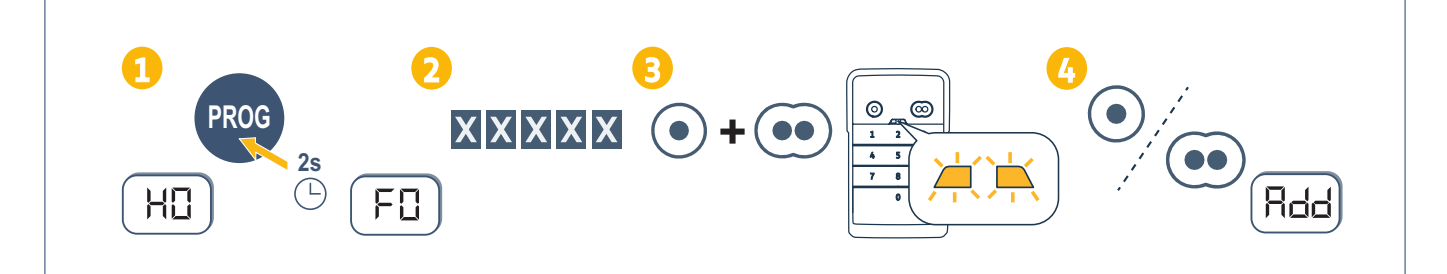

- **1.** Sur la motorisation, appuyer sur la touche **PROG** jusqu'à ce que l'écran affiche **F0** (environ 2 s).
- **2.** Appuyer à nouveau sur la touche PROG.
	- $\Rightarrow$  L'écran affiche F1.
- **3.** Taper votre code principal.
- **4.** Appuyer simultanément sur les touches de commande.
- **5.** Sur le point de commande, appuyer sur la touche qui commandera l'ouverture partielle du portail.  $\Rightarrow$  L'écran de la motorisation affiche Add.

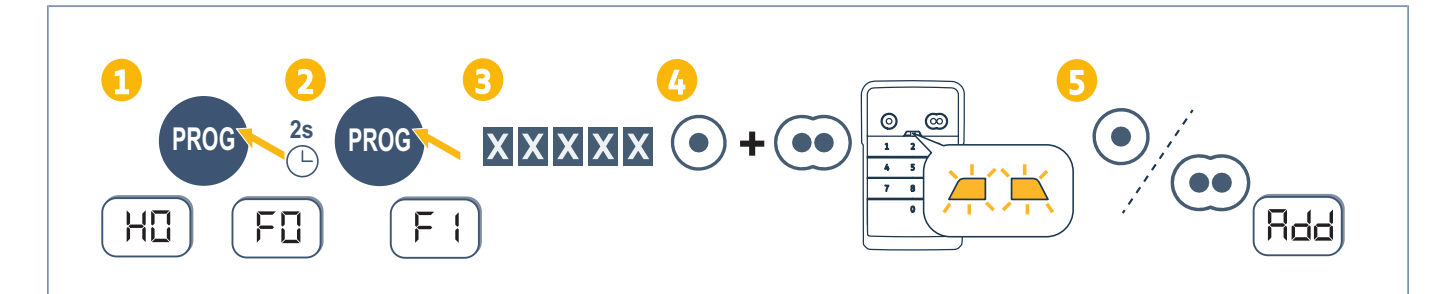

# <span id="page-8-0"></span>**AXOVIA 3S io**

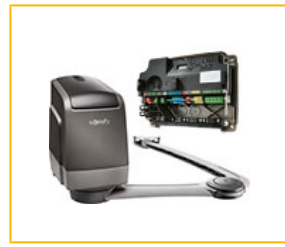

#### **Mémorisation du point de commande pour un fonctionnement en ouverture totale**

- **1.** Sur la motorisation, appuyer sur la touche **PROG** jusqu'à ce que l'écran affiche **F0** (environ 2 s).
- **2.** Taper votre code principal.
- **3.** Appuyer simultanément sur les touches de commande.
- **4.** Sur le point de commande, appuyer sur la touche qui commandera l'ouverture totale du portail.
	- $\Rightarrow$  L'écran de la motorisation affiche Add.

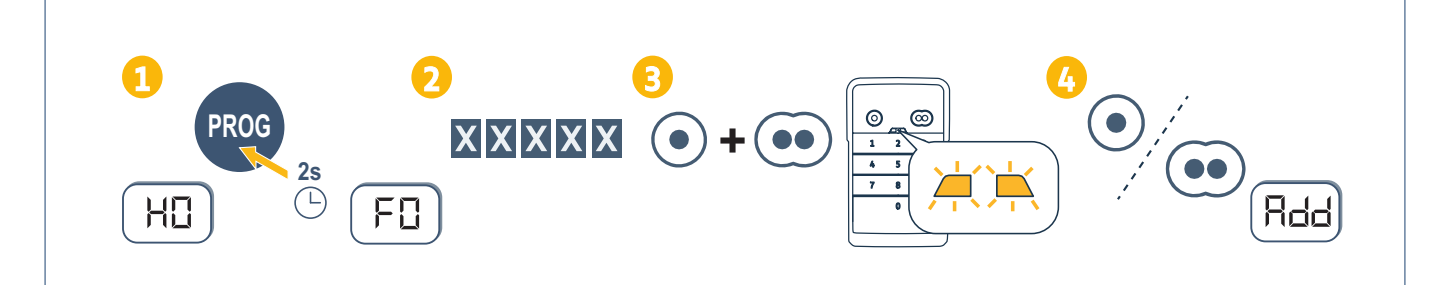

- **1.** Sur la motorisation, appuyer sur la touche **PROG** jusqu'à ce que l'écran affiche **F0** (environ 2 s).
- **2.** Appuyer à nouveau sur la touche PROG.
	- $\Rightarrow$  L'écran affiche F1.
- **3.** Taper votre code principal.
- **4.** Appuyer simultanément sur les touches de commande.
- **5.** Sur le point de commande, appuyer sur la touche qui commandera l'ouverture partielle du portail.  $\Rightarrow$  L'écran de la motorisation affiche Add.

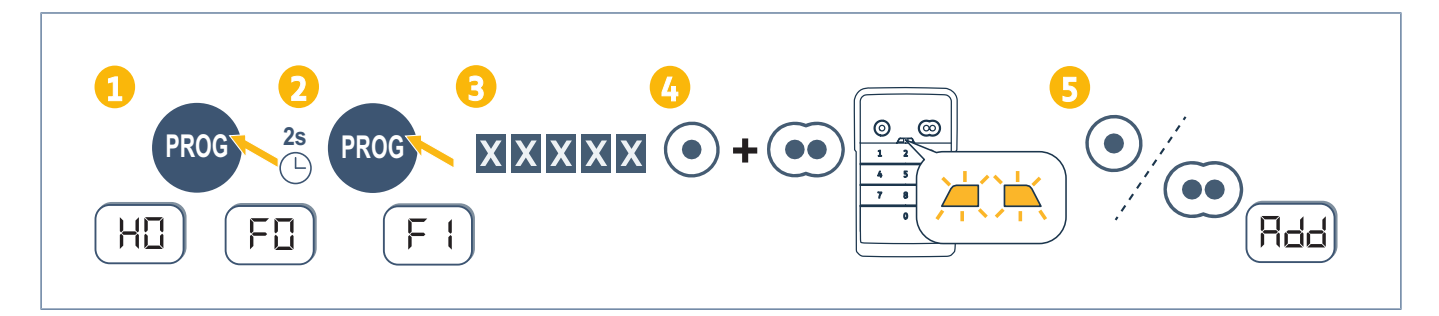

# <span id="page-9-0"></span>**ELIXO 3S io**

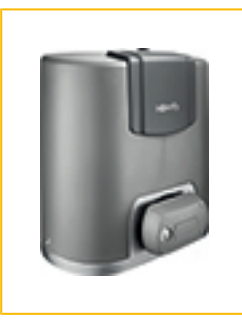

#### **Mémorisation du point de commande pour un fonctionnement en ouverture totale**

- **1.** Sur la motorisation, appuyer sur la touche **PROG** jusqu'à ce que l'écran affiche **F0** (environ 2 s).
- **2.** Taper votre code principal.
- **3.** Appuyer simultanément sur les touches de commande.
- **4.** Sur le point de commande, appuyer sur la touche qui commandera l'ouverture totale du portail.
	- $\Rightarrow$  L'écran de la motorisation affiche Add.

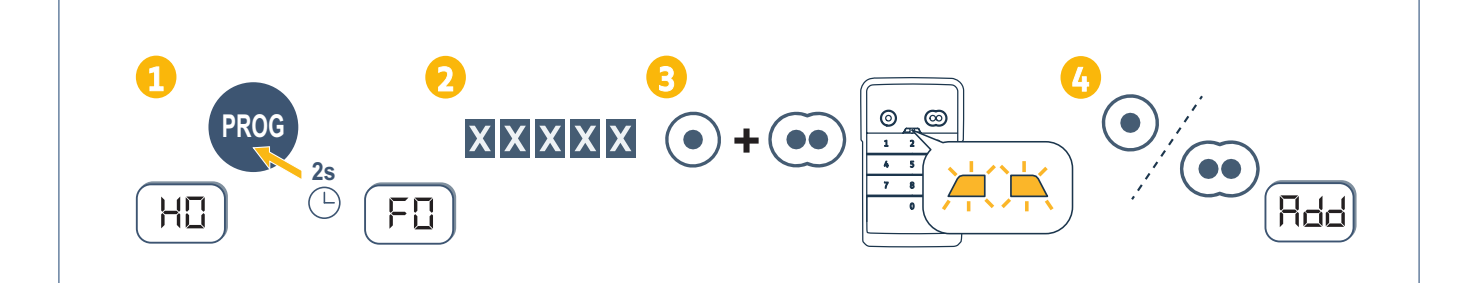

## <span id="page-9-1"></span>**ELIXO SMART io**

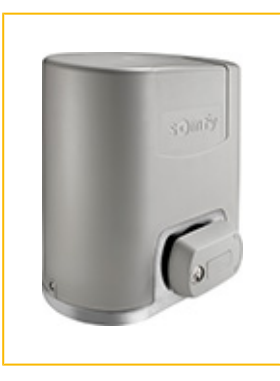

- **1.** Sur le récepteur, appuyer sur la touche PROG jusqu'à ce que le voyant s'allume fixe (environ 2 s).
- **2.** Taper votre code principal.
- **3.** Appuyer simultanément sur les touches de commande.
- **4.** Sur le point de commande, appuyer sur la touche qui commandera l'ouverture totale de la porte de garage.
	- $\Rightarrow$  Le voyant PROG de la motorisation clignote.

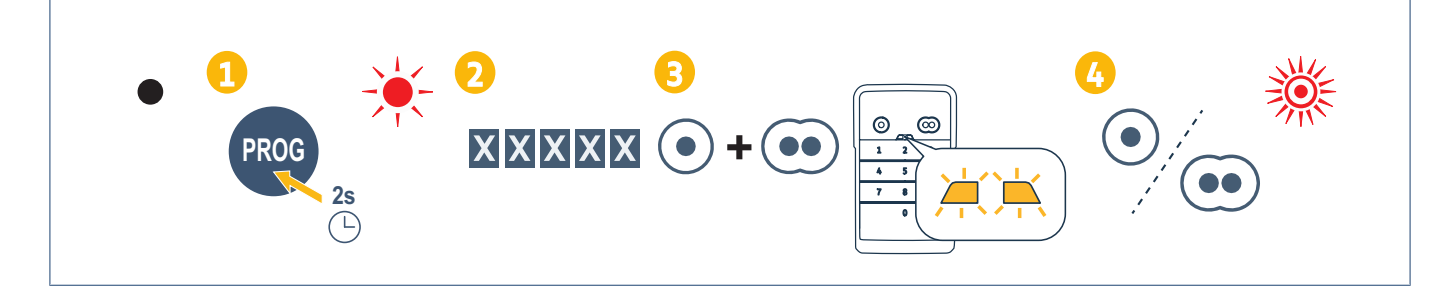

# <span id="page-10-0"></span>**INVISIO 3S io**

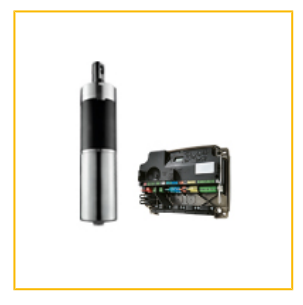

#### **Mémorisation du point de commande pour un fonctionnement en ouverture totale**

- **1.** Sur la motorisation, appuyer sur la touche **PROG** jusqu'à ce que l'écran affiche **F0** (environ 2 s).
- **2.** Taper votre code principal.
- **3.** Appuyer simultanément sur les touches de commande.
- **4.** Sur le point de commande, appuyer sur la touche qui commandera l'ouverture totale du portail.
	- $\Rightarrow$  L'écran de la motorisation affiche Add.

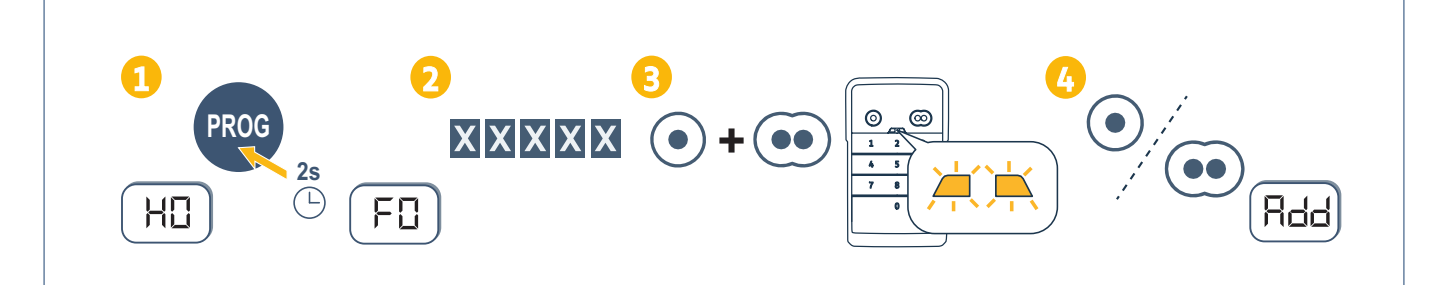

- **1.** Sur la motorisation, appuyer sur la touche **PROG** jusqu'à ce que l'écran affiche **F0** (environ 2 s).
- **2.** Appuyer à nouveau sur la touche PROG.
	- $\Rightarrow$  L'écran affiche F1.
- **3.** Taper votre code principal.
- **4.** Appuyer simultanément sur les touches de commande.
- **5.** Sur le point de commande, appuyer sur la touche qui commandera l'ouverture partielle du portail.  $\Rightarrow$  L'écran de la motorisation affiche Add.

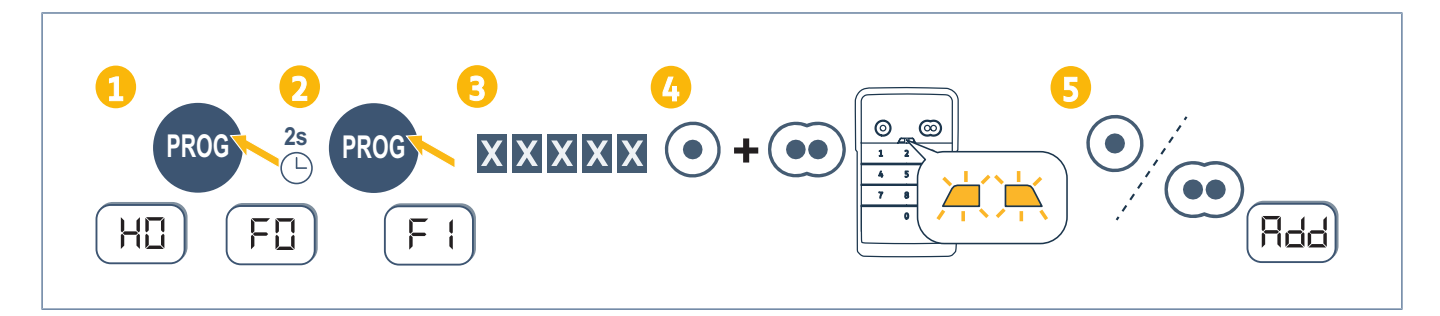

# <span id="page-11-0"></span>**ROLY SMART io**

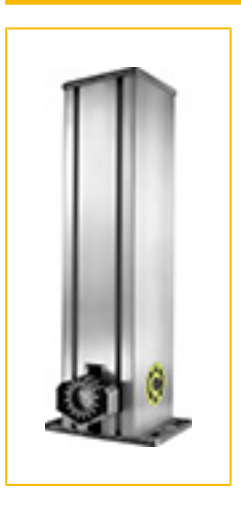

- **1.** Sur le récepteur, appuyer sur la touche PROG jusqu'à ce que le voyant s'allume fixe (environ 2 s).
- **2.** Taper votre code principal.
- **3.** Appuyer simultanément sur les touches de commande.
- **4.** Sur le point de commande, appuyer sur la touche qui commandera l'ouverture totale de la porte de garage.
	- $\Rightarrow$  Le voyant PROG de la motorisation clignote.

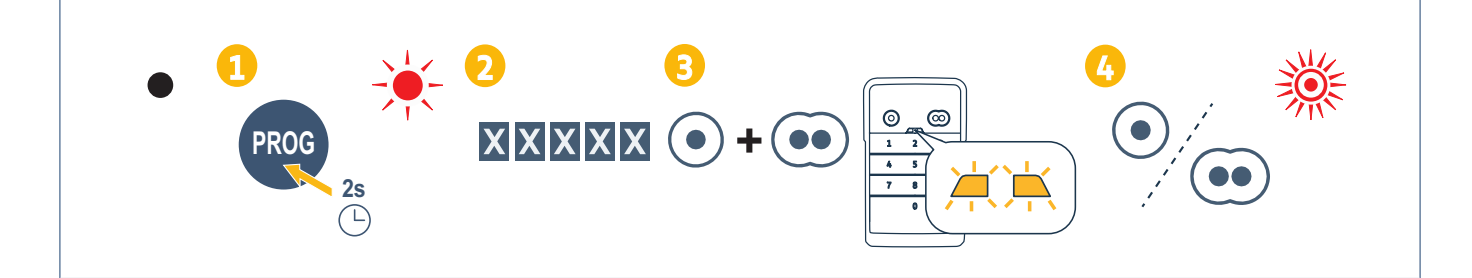

<span id="page-12-0"></span>**AJOUT DU POINT DE COMMANDE SUR UNE MOTORISATION DE PORTE DE GARAGE BASCULANTE, SECTIONNELLE, LATÉRALE**

# <span id="page-12-1"></span>**DEXXO SMART io**

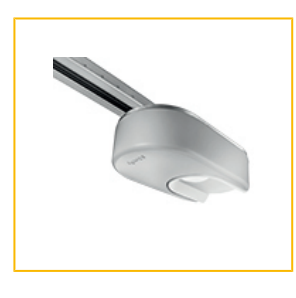

- **1.** Sur le récepteur, appuyer sur la touche PROG jusqu'à ce que le voyant s'allume fixe (environ 2 s).
- **2.** Taper votre code principal.
- **3.** Appuyer simultanément sur les touches de commande.
- **4.** Sur le point de commande, appuyer sur la touche qui commandera l'ouverture totale de la porte de garage.
	- $\Rightarrow$  Le voyant PROG de la motorisation clignote.

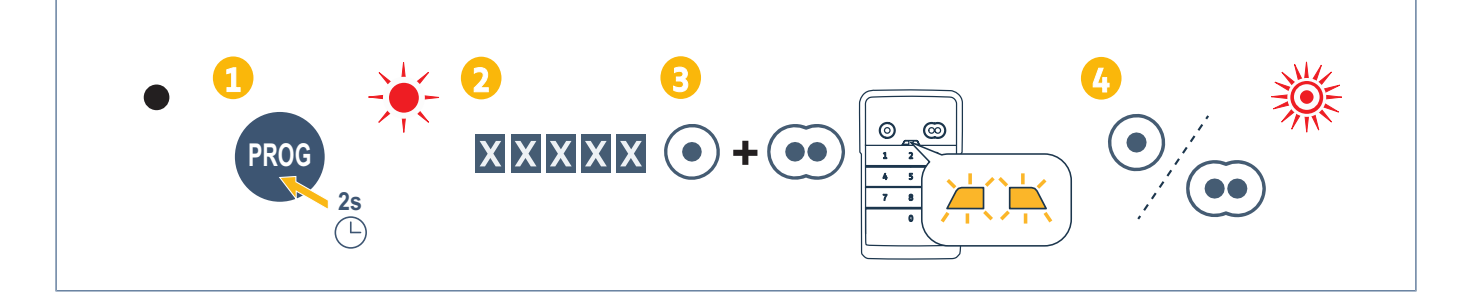

<span id="page-13-0"></span>**AJOUT DU POINT DE COMMANDE SUR UNE MOTORISATION DE PORTE DE GARAGE ENROULABLE**

## <span id="page-13-1"></span>**ROLLIXO io**

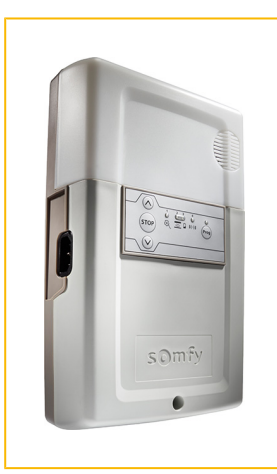

- **1.** Sur le récepteur, appuyer sur la touche PROG jusqu'à ce que le voyant s'allume fixe (environ 2 s).
- **2.** Taper votre code principal.
- **3.** Appuyer simultanément sur les touches de commande.
- **4.** Sur le point de commande, appuyer sur la touche qui commandera l'ouverture totale de la porte de garage.
	- $\Rightarrow$  Le voyant PROG de la motorisation clignote.

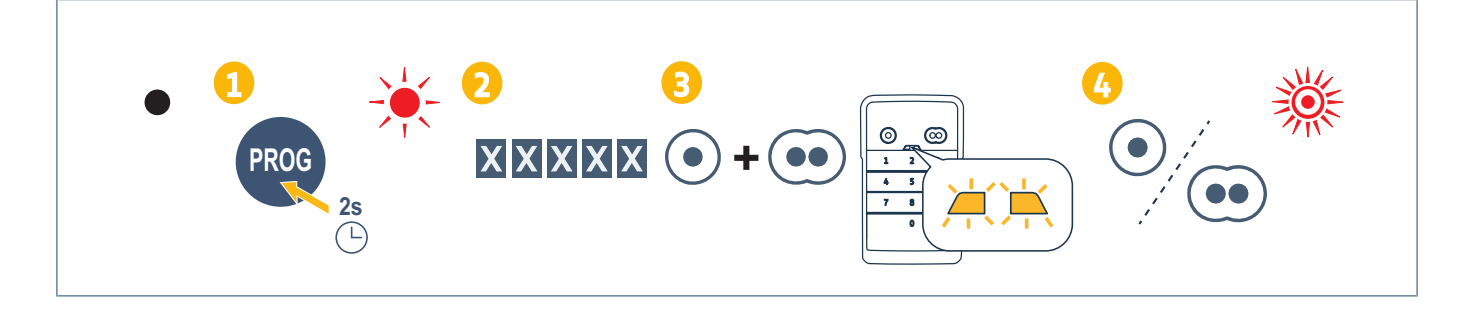

# <span id="page-14-0"></span>**ROLLIXO SMART io**

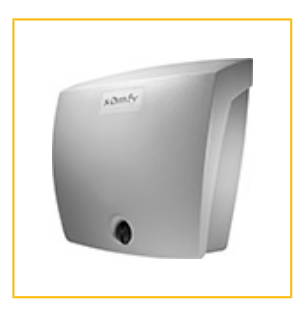

- **1.** Sur le récepteur, appuyer sur la touche PROG jusqu'à ce que le voyant s'allume fixe (environ 2 s).
- **2.** Taper votre code principal.
- **3.** Appuyer simultanément sur les touches de commande.
- **4.** Sur le point de commande, appuyer sur la touche qui commandera l'ouverture totale de la porte de garage.
	- $\Rightarrow$  Le voyant PROG de la motorisation clignote.

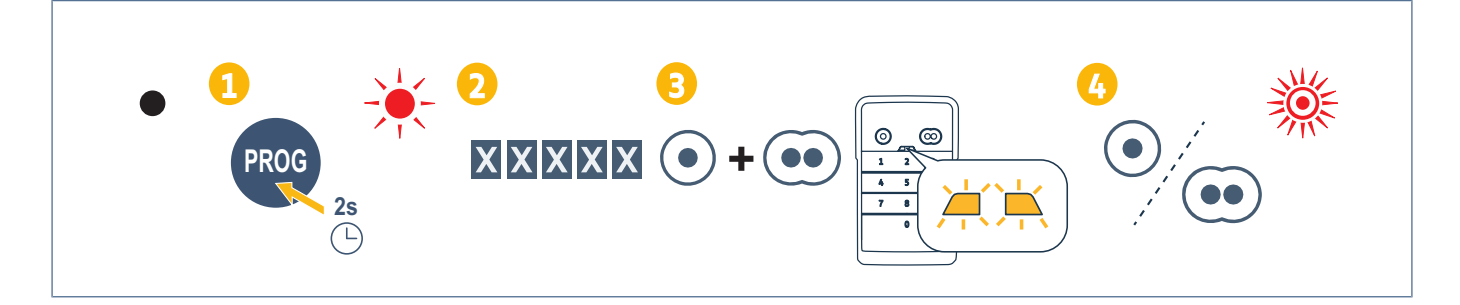

# <span id="page-15-0"></span>**AJOUT <sup>D</sup>'UN POINT DE COMMANDE SUR UNE MOTORISATION SOMFY**

# <span id="page-15-1"></span>**Mémorisation du point de commande**

- **1.** Sur la motorisation, entrer en mode programmation (se reporter à la notice de l'automatisme ou du récepteur).
- **2.** Sur le point de commande, taper votre code principal.
- **3.** Appuyer simultanément sur les touches de commande.
- **4.** Choisir la touche de commande.

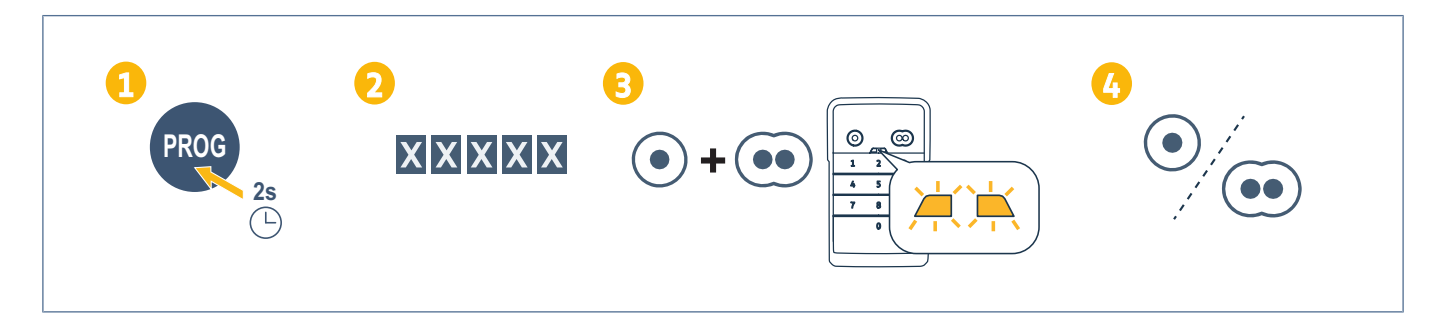

# <span id="page-16-0"></span>**INSTALLATION**

**1.** Visser la casquette au mur avec des vis à tête plate.

#### **INFORMATION**

Poser un joint de silicone autour de la casquette afin d'en assurer l'étanchéité.

- **2.** Placer le clavier dans la casquette en insérant d'abord le haut du clavier.
- **3.** Remonter le clavier dans la casquette jusqu'à ce qu'il arrive en butée. Il reste un léger espace entre le haut du clavier et la casquette.
- **4.** Visser le clavier à la casquette. L'espace entre le haut de la casquette et le clavier doit se combler.

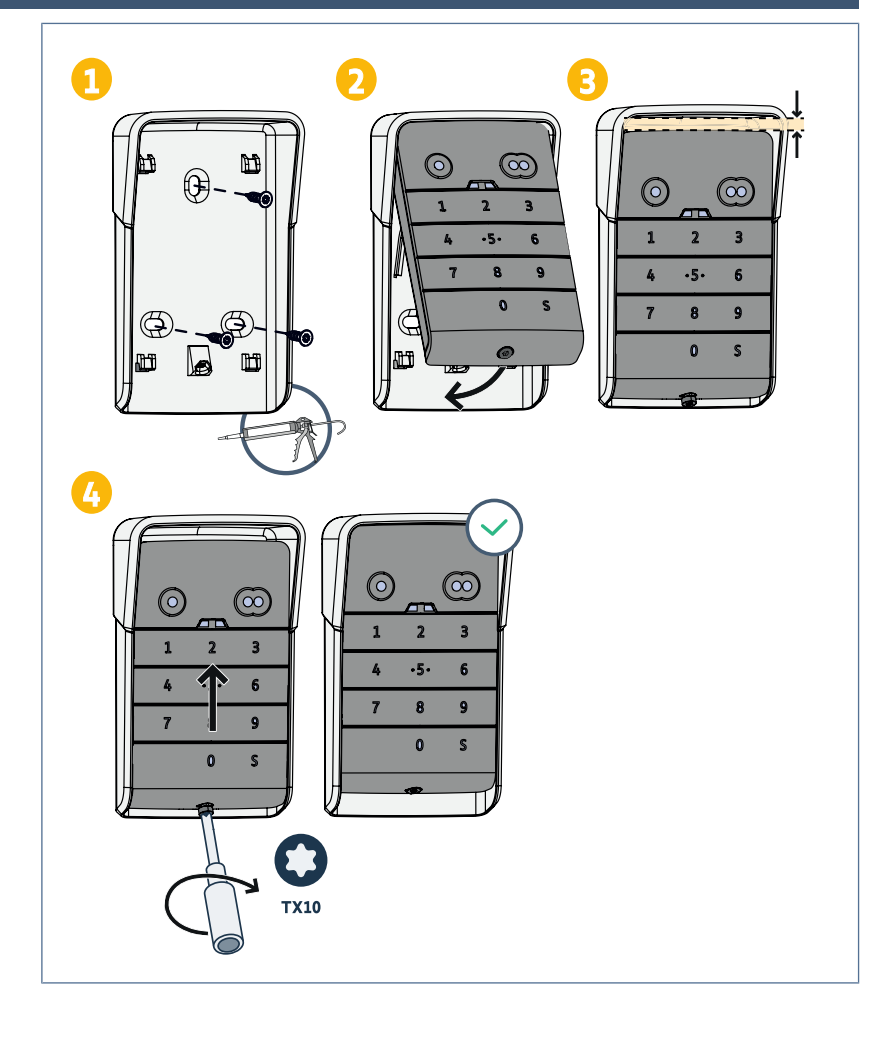

# <span id="page-17-0"></span>**UTILISATION**

## <span id="page-17-1"></span>**Activation du clavier**

Le clavier peut être activé avec :

• le code principal pour activer les 2 touches de commande.

• un code secondaire pour activer une touche de commande.

Une fois le code validé, le clavier est actif pendant 30 secondes.

Chaque appui relance la temporisation de 30 secondes avant verrouillage du clavier.

#### <span id="page-17-2"></span>**Commande d'un automatisme**

Le fonctionnement du clavier à code est identique à celui des télécommandes.

Les appuis successifs sur une même touche de commande entraînent le fonctionnement séquentiel du moteur : Ouverture, Stop, Fermeture, Stop, Ouverture ...

Pour les moteurs de portail ou de porte de garage dotés des fonctions ouverture totale et ouverture partielle, si elle est programmée, chaque touche de commande permet le fonctionnement en ouverture partielle ou totale sur des touches distinctes.

- **1.** Taper un code valide.
- **2.** Appuyer sur la touche de commande du moteur à actionner.
	- $\Rightarrow$  Le voyant correspondant à la touche s'allume puis s'éteint.
	- $\Rightarrow$  Si le voyant correspondant à la touche clignote, le code saisi est invalide.

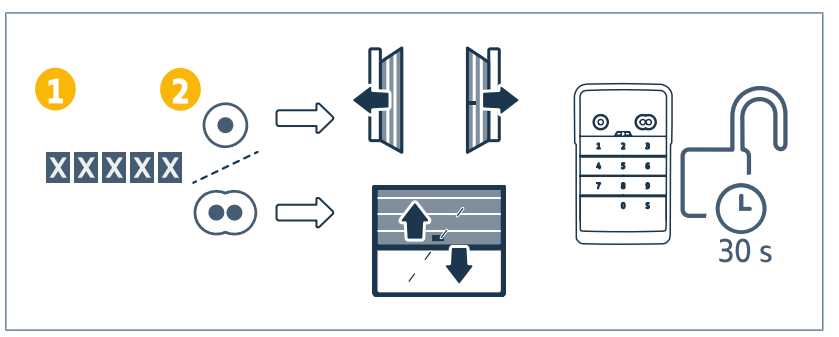

# <span id="page-18-0"></span>**PROGRAMMATION DES CODES SECONDAIRES**

# <span id="page-18-1"></span>**Création d'un code secondaire**

- **1.** Taper le code principal en usage puis appuyer sur la touche S jusqu'à ce que les voyants s'allument.
- **2.** Appuyer sur la touche de commande à associer au code secondaire.
- **3.** Valider avec S.
- **4.** Taper le code secondaire de votre choix (de 5 à 6 chiffres) et valider avec S.
- **5.** Taper une nouvelle fois le code secondaire et valider avec S.

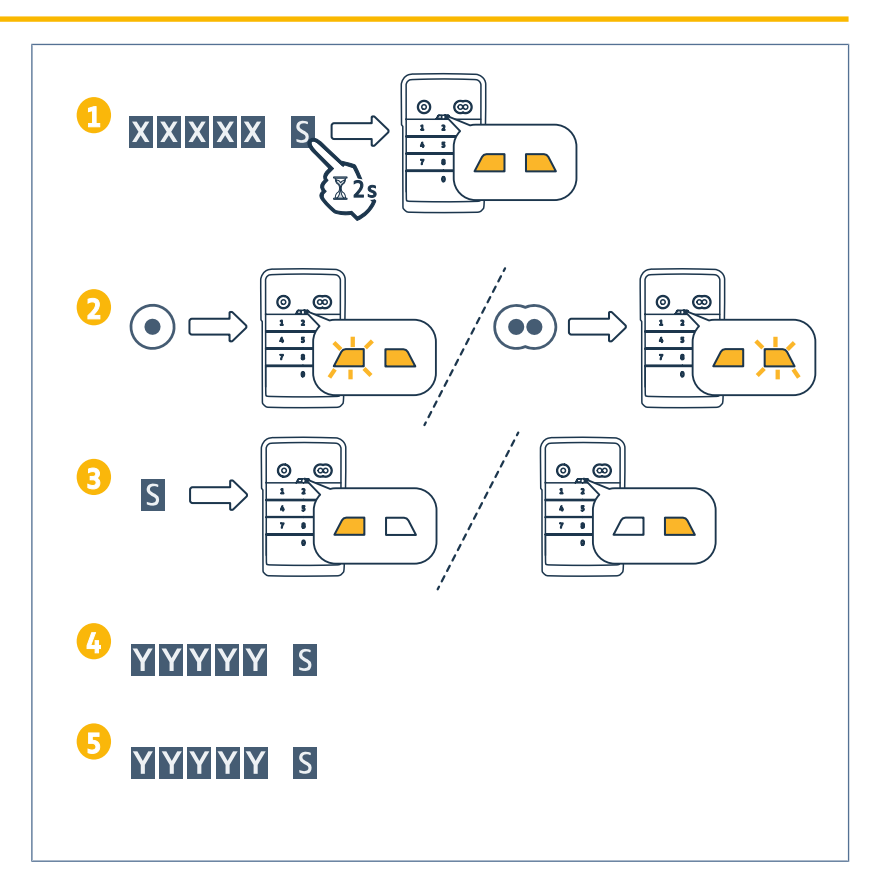

# <span id="page-18-2"></span>**Suppression d'un code secondaire**

- **1.** Taper le code principal en usage puis appuyer sur la touche S jusqu'à ce que les voyants s'allument.
- **2.** Appuyer sur la touche de commande associée au code secondaire à supprimer.
- **3.** Appuyer sur la touche S (environ 7s)<br>jusqu'à ce que les voyants  $j$ usqu'à ce s'éteignent.

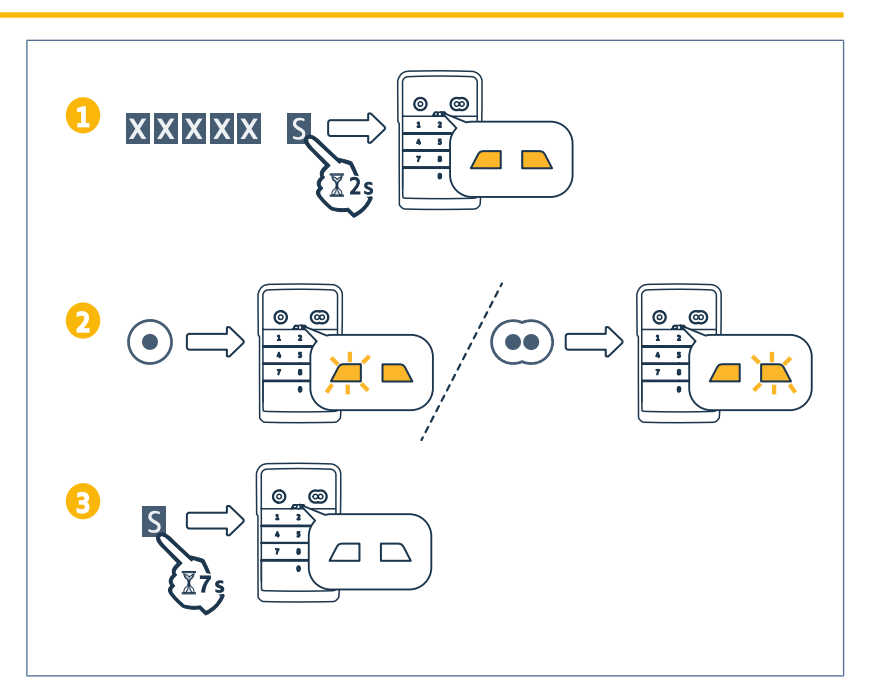

# <span id="page-19-0"></span>**DÉSACTIVATION DES SONS**

- 1. Taper le code principal en usage<br>puis appuyer sur la touche S jusqu'à<br>ce que les voyants s'allument.
- 2. Appuyer sur la touche 0 jusqu'à ce que les voyants clignotent.

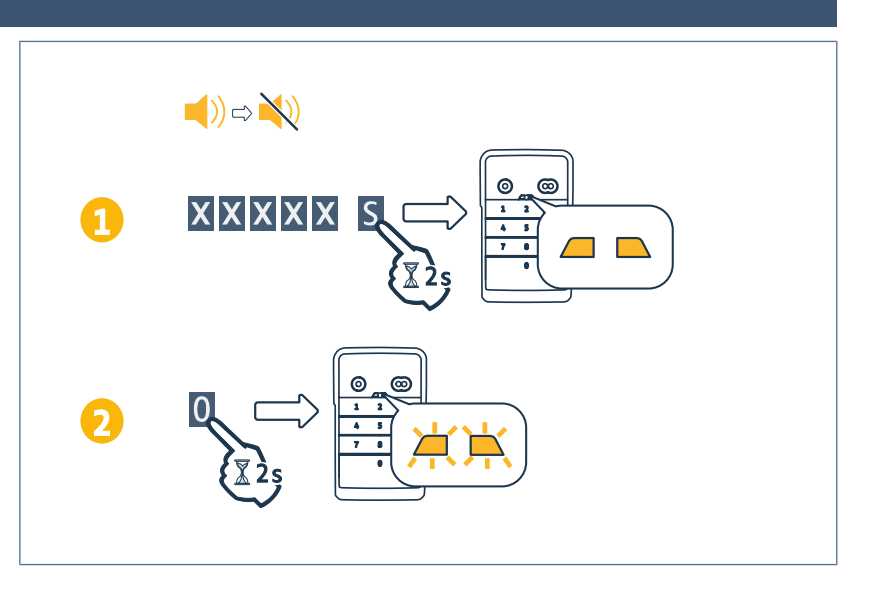

# <span id="page-20-0"></span>**DÉPANNAGE**

# <span id="page-20-1"></span>**Réinitialiser le clavier**

Appuyer sur RESET à l'arrière du clavier jusqu'à ce que le clavier émette un son et que les 2 voyants s'éteignent.

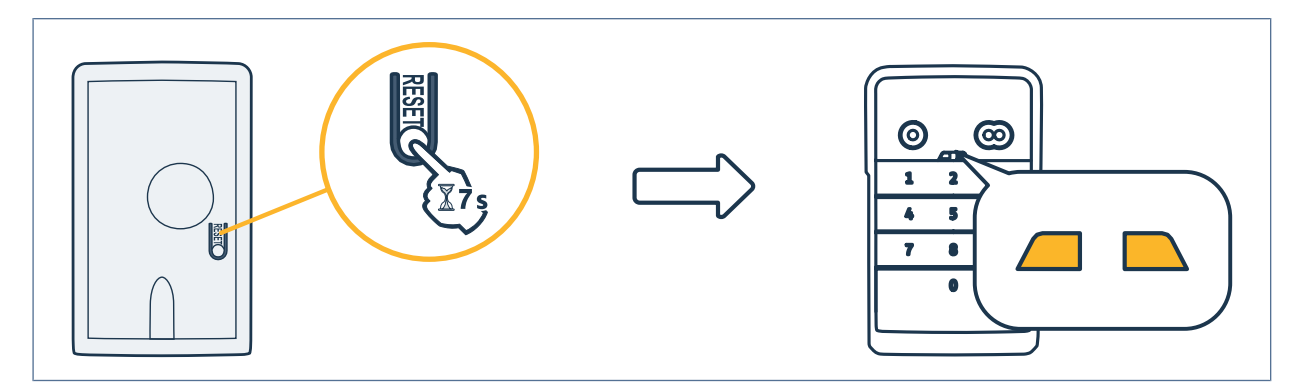

## <span id="page-20-2"></span>**Changement de pile**

Si la pile est faible, le clignotement des voyants est plus lent et le clavier n'émet plus de sons afin de préserver la pile le plus longtemps possible.

Si les voyants restent éteints lors de l'appui sur une touche, il faut remplacer la pile du clavier.

Caractéristiques de la pile : 3V CR2450.

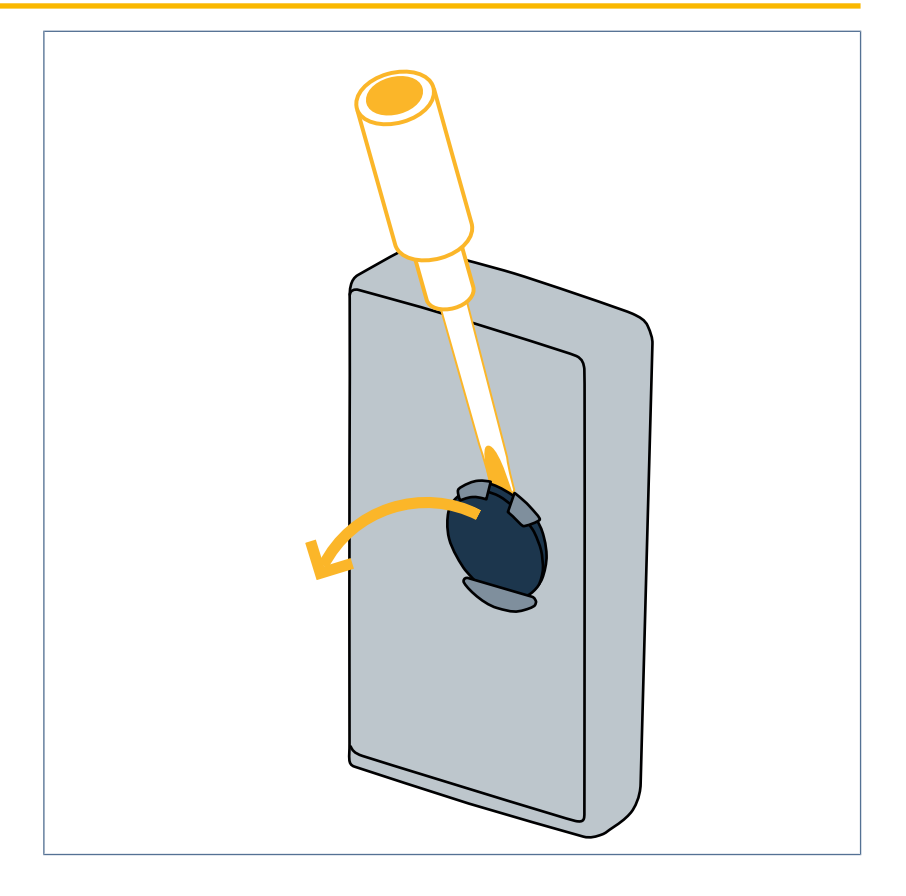

## <span id="page-21-0"></span>**Erreur de saisie de code**

#### **Début de saisie de code incorrect**

Poursuivre en saisissant le bon code et valider avec une touche de commande. Seuls les derniers chiffres tapés seront pris en compte.

#### **Plusieurs saisies de codes erronés**

La saisie successive de 15 codes erronés verrouille le clavier pendant 2 min.

Lorsque le clavier est verrouillé, les voyants clignotent rapidement lors de l'appui sur une touche.

Au bout de 2 min, lorsque le clavier est déverrouillé, les voyants ne clignotent plus rapidement lors de l'appui sur une touche.

Rentrer un code valide. Si le code est erroné, le clavier est à nouveau verrouillé pendant 2 min.

#### **SOMFY ACTIVITES SA**

50 avenue du Nouveau Monde 74300 CLUSES FRANCE **www.somfy.com**

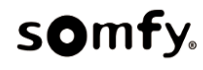